# **Inn- og útvermin efnahvörf**

Oft losnar orka þegar efni hvarfast. Efnahvörf sem gefa orku eru *útvermin*. Sum efni taka til sín orku þegar þau hvarfast, þannig hvörf eru nefnd *innvermin*. Markmið tilraunarinnar er að mæla hitabreytingu og reikna orku sem tekur þátt í efnahvörfum.

Þegar innvermið efnahvarf gerist í vatnslausn tekur það orku frá lausninni og hún kólnar en hins vegar hitar útvermið hvarf lausnina sem það fer fram í. Út frá hitabreytingunni má reikna orkuna sem kemur við sögu ef eðlisvarmi og massi lausnar eru þekktar stærðir.

$$
Q = \mathbf{cm} \Delta T
$$

Í fyrri hluta tilraunarinnar kannarðu efnahvarfið milli lausnar af sítrónusýru og bökunarsóda. Jafna efnahvarfsins er:

 $H_3C_6H_5O_7(aq) + 3 \text{ NaHCO}_3(s) \longrightarrow 3 \text{ CO}_2(g) + 3 \text{ H}_2\text{O}(l) + \text{Na}_3C_6H_5O_7(aq)$ 

Í seinni hluta tilraunarinnar kannarðu efnahvarfið milli magnínmálms og saltsýrulausnar. Jafna efnahvarfsins er:

 $Mg(s) + 2 HCl(aq) \longrightarrow H_2(g) + MgCl_2(aq)$ 

Í tilrauninni muntu einnig kynnast notkun tölvu við efnafræðitilraunir. Þú notar forritið *"Logger Pro"* til að safna gögnum, sýna þau í gröfum og töflum, vinna nánar úr þeim og flytja þau í ritvinnsluforrit eða prenta út.

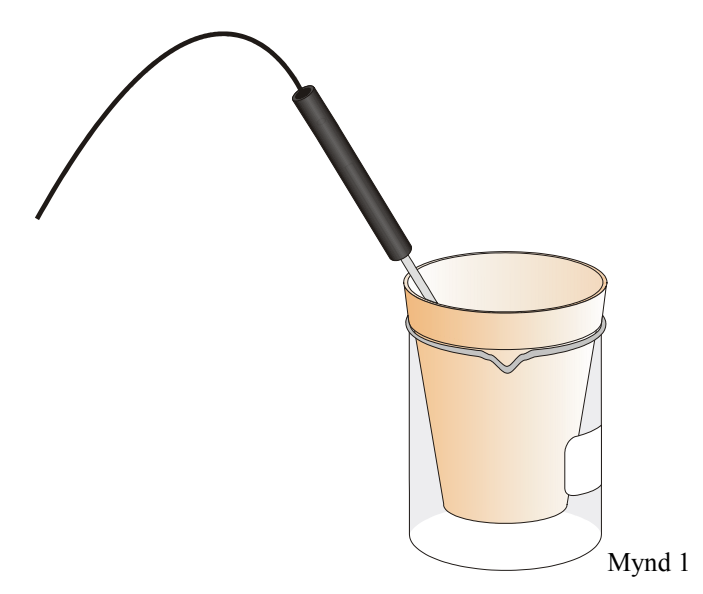

### **TÆKI OG EFNI**

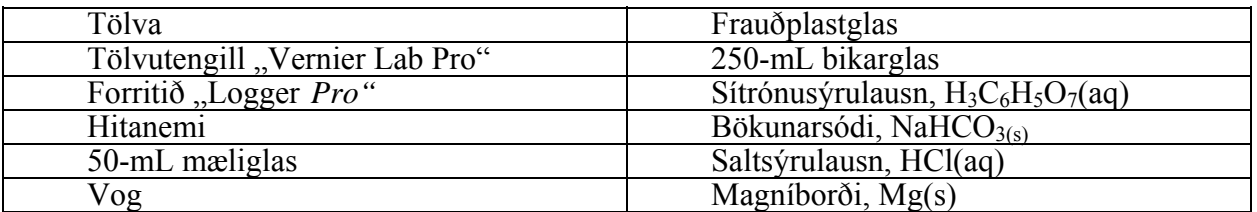

### **FRAMKVÆMD**

#### **Notaðu gleraugu!**

#### **l. hluti Hvarf sítrónusýru við bökunarsóda**

- 1. Tölvutengill á að vera tengdur við tölvu og hitanemi við inngang eitt, CH1, á tölvutengli. Opnaðu forritið "*Logger Pro "*. Ef forritið finnur ekki mælitækið sem tengt er við tölvutengil smelltu þá á "scan" þá ætti hitanemi að finnast. Settu frauðplastglas ofan í 250 mL bikarglas eins og sýnt er á mynd 1. Notaðu mæliglasið og mældu 30 mL af sítrónusýrulausninni og helltu í frauðplastglasið. Settu hitanemann í sítrónusýrulausnina.
- 3. Undirbúðu tölvuna til að taka á móti mæliniðurstöðum frá hitanema með því að opna skrána, "Tilraun 1, inn- og útvermin efnahvörf" í möppunni "Tölvutengdar efnafræðitilraunir". Á grafinu er hitakvarðinn á lóðréttaásnum frá –10 til 40°C og tíminn á láréttaásnum er upp í 300 s.
- 4. Vigtaðu á vogarpappír 5,0 g af bökunarsóda.
- 5. Hitaneminn á að vera í sítrónusýrulausninni í minnst 30 s áður en mæling hefst. Smelltu á **D** $\overline{C}$ ollect til að láta tölvuna taka við gögnum. Láttu líða um 20 s og helltu þá bökunarsódanum út í sítrónusýrulausnina. Hrærðu varlega með hitanemanum í lausninni svo hún blandist vel. Safnaðu gögnum þar til hitinn hefur náð lágmarki og byrjar að hækka á ný. Þú getur smellt á  $\sqrt{\frac{1}{\epsilon}}$ til að stöðva móttöku gagna eða látið tölvuna hætta sjálfkrafa eftir 300 s. Skráðu í verkbókina lýsingu á því sem gerist við efnahvarfið.
- 6. Ráðstafaðu myndefnunum í frauðplastglasinu í samráði við kennarann. Skolaðu frauðplastglasið því það á að nota í seinni hluta tilraunarinnar.
- 7. Að vinna úr og birta gögn:
- a. Smelltu á tölfræðihnappinn,  $\mathbb{R}$ . Í tölfræðireitnum sem birtist á grafinu koma fram nokkur gildi s.s. hágildi og lággildi. Skráðu hjá þér hágildi sem upphafshita og lággildi sem lokahita. Lokaðu tölfræðireitnum með því að smella í efra hægra horn.
- b. Staðfestu há- og lággildi með því að leita að þeim í hitatöflunni.
- c. Þú getur prentað töfluna eða grafið, einnig geturðu afritað grafið yfir í Word-skjal og töfluna geturðu afritað með því að merkja þann hluta sem á að afrita og síðan afritað gögnin yfir í Excel eða Graphical Analysis.
- d. Með nokkrum aðferðum má breyta kvörðum grafsins. Ef þú vilt breyta hitakvarðanum í 0 til 25°C í stað –10 til 40°C smelltu þá á 40, skráðu 25 í staðinn og sláðu á enter, breyttu á sama hátt –10 í 0. Önnur aðferð er að smella á  $\overline{A}$  hnappinn en þá endurkvarðar tölvan grafið.
- e. Þú getur einnig stækkað hluta af grafinu. Flyttu músarbendil á þann stað sem þú vilt byrja að afmarka, haltu niðri vinstri hnappi og dragðu bendilinn yfir það svæði sem þú ætlar að stækka en þá kemur fram rétthyrningur. Smelltu á súm hnappinn  $\mathbb{R}$ . Nú kemur fram graf sem er eingöngu af því sem var í rétthyrningum en þú getur farið til baka með  $\frac{1}{2}$  bví að smella á  $\boxed{\otimes}$  hnappinn.
- f. Þegar þú lætur tölvuna safna gögnum í öðrum hluta þessarar tilraunar tapast gögnin úr fyrsta hluta nema þau séu vistuð. Þú getur geymt gögnin þannig að þau komi fram í sama grafi með því að velja "Data/Store Latest run". Þú getur ráðið hvaða línur sjást á grafinu með því að smella á nöfn ásanna.

#### **ll. hluti Hvarf saltsýru og magníns**

- 8. Breyttu kvarðanum á lóðrétta ás grafsins í –10 til 40°C með aðferð sem lýst er í lið 6.d.
- 9. Mældu 30 mL af HCl lausninni í frauðplastglasið og settu hitanemann í lausnina. Hitaneminn þarf að vera í lausninni í minnst 45 s áður en 10. liður er gerður. **Varúð!:** Saltsýra er ætandi efni, láttu hana ekki fara á húð þína eða föt. Hafðu gleraugun ætíð á þér.
- 10. Fáðu um 8 cm bút af magnínborða hjá kennara, mældu lengd hans og skráðu hjá þér, skráðu einnig massa á lengdareiningu sem kennari gefur upp.
- 11. Byrjaðu að skrá gögn með því að smella á **Degar 20 s hafa liðið settu þá** magnínmálminn í saltsýrulausnina. Hrærðu varlega með hitanemanum svo lausnin blandist. **Varúð! Andaðu ekki að þér lofttegundinni sem myndast.** Mældu þar til hitinn hefur náð hámarki og er byrjaður að lækka.
- 12. Ráðstafaðu myndefnunum í frauðplastglasinu í samráði við kennarann. Skolaðu frauðplastglasið því það má nota aftur og aftur.
- 13. Að vinna úr gögnum í II. hluta
	- a. Ef tvísmellt er einhversstaðar á grafið birtist gluggi sem sýnir stillingar þess. Hakaðu við "Point Protector Every 1 Point". Merki kemur í hvern mælipunkt á grafinu ef smellt er á  $\overline{\alpha}$  .
	- b. Í stað þess að skruna töflugluggann má nota hnappinn . Músarbendlinum fylgir lóðrétt lína þegar hann er fluttur um grafið og í vinstra horni grafsins kemur fram reitur með hnitum punktsins sem bendill er staðsettur í. Færðu bendil yfir 3 til 4 fyrstu punktana og skráðu hjá þér upphafshitann. Færðu bendil um hágildi kúrfunnar skráðu hágildið sem lokahita. Reiturinn hverfur ef smellt er í hægra horn hans.
	- c. Einnig er unnt að reikna tölfræðigildi fyrir valinn hluta ferils, t.d. geturðu fundið meðalgildi fyrstu punktanna með því að merkja þann hluta ferils með því að halda niðri vinstri hnappi og draga ferning utan um punktana. Smelltu á tölfræðihnappinn  $\Box$  og taktu eftir meðalgildinu í tölfræðireitnum sem kemur fram á grafinu. Meðalgildið má nota sem upphafshita. Reitnum er lokað á venjulegan hátt
- 14. Að prenta eða taka afrit af grafi með báðar mælingar yfir hita sem fall af tíma.
	- a. Smelltu á heitið hiti við lóðréttan ás. Hakaðu við hita bæði í "Run 1" og í "Latest" og smelltu á  $\sqrt{\alpha}$ .
	- b. Merktu ferla grafsins með því að velja " Analyze/ Make Annotation" skráðu í gluggann: Innvermið hvarf, sítrónusýra + bökunarsódi. Smelltu á  $\sim$  og dragðu reitinn að ferlinum sem við á. Gerðu það sama við útverma hvarfið, saltsýra + magnínmálmur.
	- c. Taktu afrit af grafinu og flyttu í Word-skjal eða prentaðu grafið en mundu þá eftir að skrifa nafn og fjölda.
- 15. Hafðu samráð við kennara um hvernig hentugast sé að vista gögnin í tilrauninni en það er gert með því að velja "File/Save As" og gefa skránni nafn sem þú þekkir.

## **NIÐURSTÖÐUR**

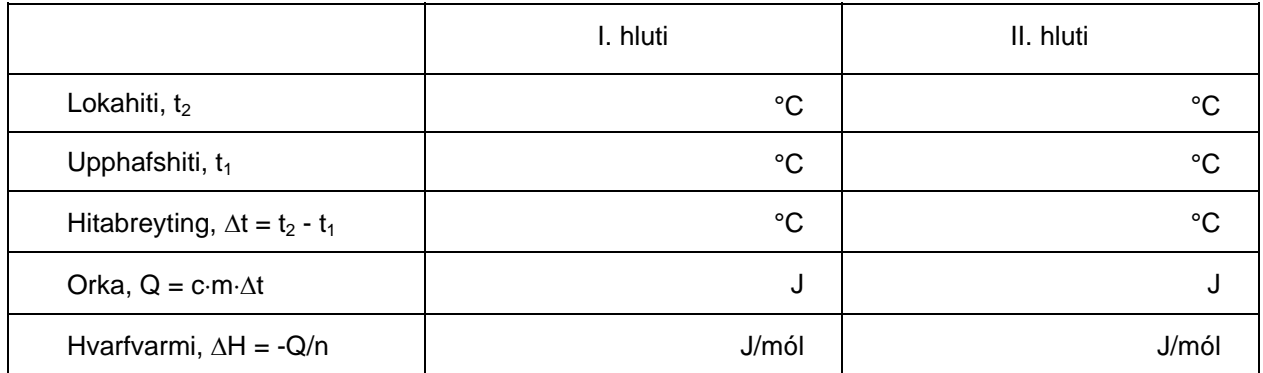

# **SPURNINGAR OG ÚRVINNSLA**

- 1. Reiknaðu hitabreytingu, ∆t, fyrir hvora mælingu sem er lokahiti mínus upphafshiti.
- 2. Hvort hvarfið er útvermið?
- 3. Hvort er ∆t neikvætt hjá útverma eða innverma hvarfinu? Útskýrðu svarið.
- 4. Reiknaðu orkuna sem efnin taka við eða gefa frá sér í hvoru efnahvarfi, Q = cm∆t. Reiknaðu með að eðlisvarmi lausnanna sé 4.2 J/g°C og eðlismassi 1,0 g/ml.
- 5. Reiknaðu hvarfvarma fyrir hvort hvarf, ∆H = -Q/n, þar sem n er fjöldi móla af hvoru efni, bökunarsóda og magnínmálmi. ∆H er orkan á mól sem efnið græðir eða tapar, ∆H + Q/n = 0.
- 6. Lýstu fyrir hvort hvarf þrem atriðum sem eru ábendingar um að efnahvörf hafi átt sér stað.
- 7. Hvort hvarfið gekk með meiri hraða? Útskýrðu svarið.